ETF基金是一种在交易所上市交易的、基金份额可变的开放式基金,它结合了封闭 式基金和开放式基金的运作特点,投资者既可以向基金管理公司申购或赎回基金份 额,同时,又可以像封闭式基金一样在二级市场上按市场价格买卖etf份额。

 因此,投资者可以利用场内场外价差进行套利,即当市场上的etf价格大于净值时 ,即基金溢价时,散户可以从二级市场买入一篮子股票,然后在一级市场按净值转 换为etf基金份额,再在二级市场将etf高价卖掉,完成套利;当市场上的etf价格小 于净值时, 即基金折价时, 散户可以在二级市场低价买入etf基金份额, 然后在一级 市场按净值将份额赎回,再在二级市场将股票抛售,完成套利。

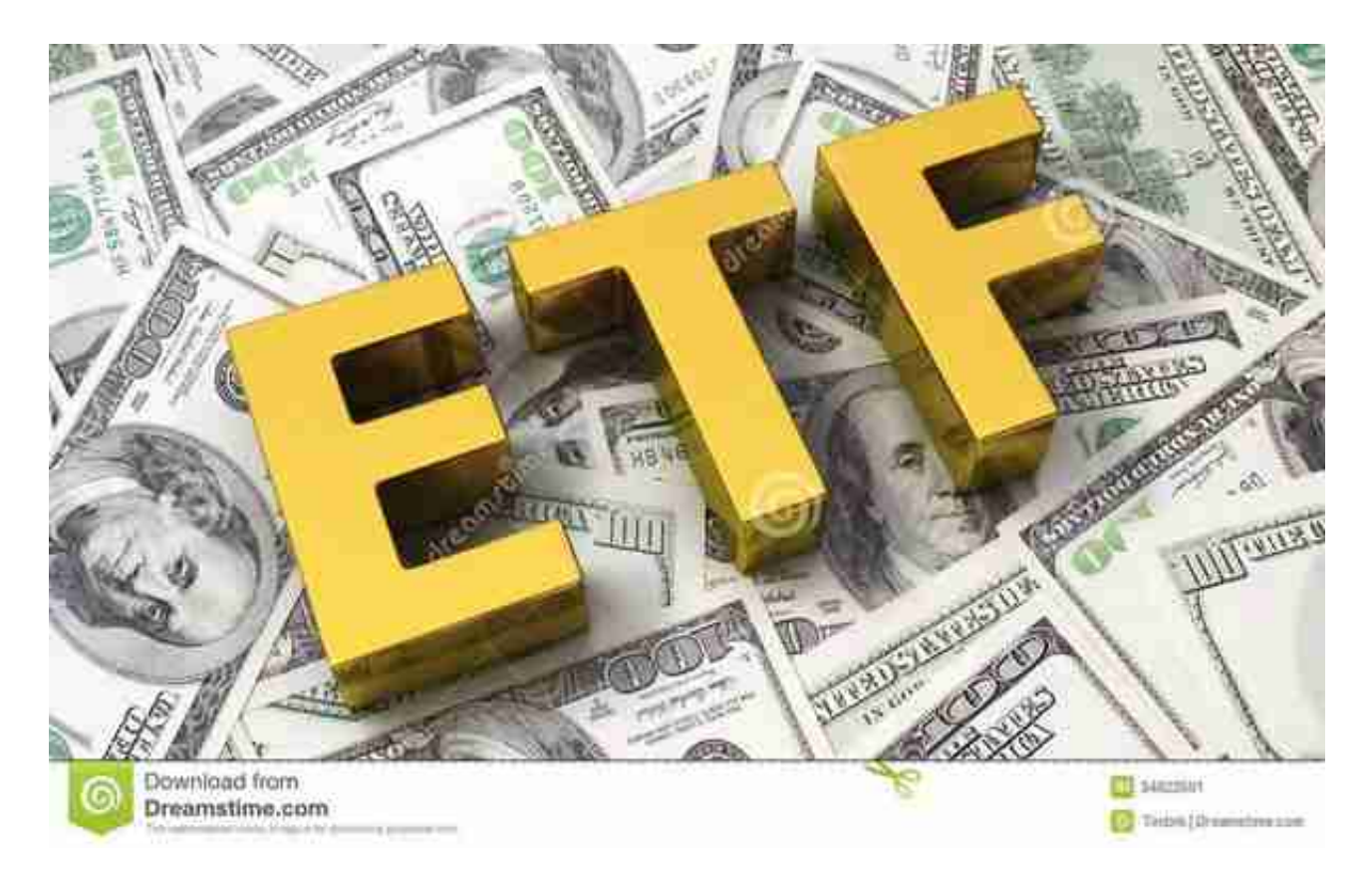

 需要注意的是,散户利用etf基金场内价格和场外净值之间的差值进行套利,所获 得的收益,一定要大于交易成本,否则得不偿失。

 随着虚拟货币爱好者不断增加,各种虚拟货币交易平台也层出不穷。其中Bitget交 易平台受到了很多大众的喜爱。

安卓手机下载安装:打开Bitget的官方网站,如尚未拥有帐号,可注册一个新帐号 单击下载图标,用手机扫描出现的二维码,建议用浏览器进行扫码,微信扫码可 能会出现网页停止访问的情况,请点击本地下载,再按提示进行下载安装即可。

## **智行理财网** 如何交易etf BitGet官方网站下载

如果不是用浏览器扫码,那么也许要单击右上方的图标,选择在浏览器打开,再 点击本地下载,普通下载,根据需要完成下载安装工作。

 苹果手机下载安装:中国大陆地区Apple ID无法直接在App Store下载Bitget的App,非中国内地Apple ID可以下载使用Bitget的App。

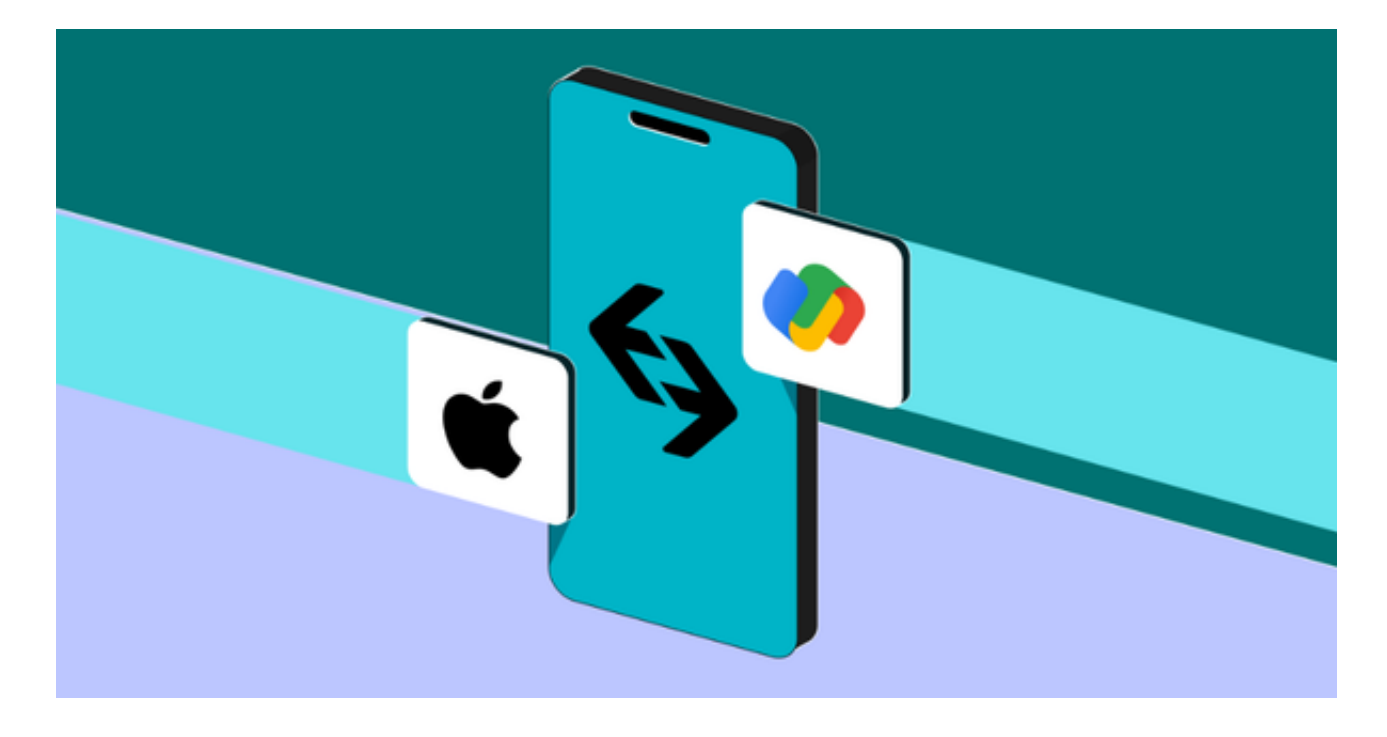

## 第一步:注册海外Apple ID

1.在浏览器中进入注册新Apple ID的页面。2.填写相关信息: 所选区域;邮箱地址 应该是之前没有注册过的苹果账号,手机号应该是有效且在用的,后面是用来接收 验证码的。都填好了,点击接着。3.邮箱和短信会先后收到六位数字的验证码,根 据提示输入验证码后注册海外Apple ID。

第二步:用海外Apple ID下载Bitget软件

1.进入AppStore,退出原账号,登录新注册的账号。因为是新ID,所以会出现提 示,请点击查看并勾选同意进入下一页。2.填写信息,然后进入下一页。3.登录后 ,在App Store中搜索Bitget即可下载正版Bitget软件。